**Exercise/Hands-on #5**

**Advanced fitting**

**Statistical Data Analysis for** 

**Prof. Alexis Pompili (University of Bari**)

**Erasmus<sup>+</sup> Teaching Mobility Program / 16-20 October 2023** 

Note: This material has been revised/updated on the 26.11.2023 (the code may slightly differ from the one used in October, however it is entrely provided in the final slides)

# **Bibliography**

Inspired by part of the theory visualization & exercises by **Wouter Verkerke** : https://indico.cern.ch/event/72320/contributions/2082589/attachments/10372 [https://indico.cern.ch/event/305391/contribution](https://doi.org/10.1016/j.physletb.2014.05.055)s/701304/attachments/58026

See also :

- his slides for the Ferrara School 2009: https://www.nikhef.nl/~verkerke/ferrara) - his slides for IN2P3 School 2014: https://indico.in2p3.fr/event/9742/contributions/50419/at

A good reference book is : Luca Lista, Statistical methods for Data Analysis in Pa

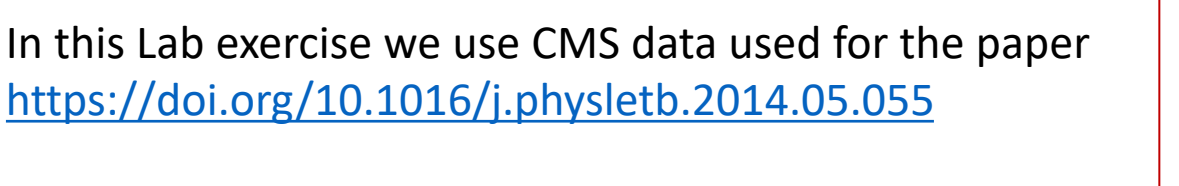

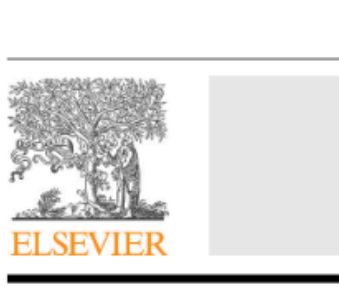

Observation of a pea  $B^{\pm} \rightarrow J/\psi \phi K^{\pm}$  decay

**CMS** Collaboration<sup>\*</sup>

CERN, Switzerland

**Alexis Pompili (University of Bari Aldo Moro) - Mini-Course / Erasmus<sup>+</sup> Teaching Mobility /** 

With reference to the code in the macro **yield.C** …

 $-$  Get the histogram of the  $J/\psi(\mu\mu) \phi(KK)K$  invariant mass (the signal represents the 3-body decay  $B^{\pm}\to J/\psi\, \phi K^{\pm}$  ) :

```
TFile f1("DatasetAandB_KaonTrackRefit_Bwin_new_21aug13.root","READ");
TH1D *hist = (TH1D*)f1.Get("myJpsiKKKmass_all");
```
- Declare & initialize the variable to represent the invariant mass and prepare the corresponding RooPlot pointer:

```
RooRealVar y("y","m(J/#psi #phi K)[GeV]",5.15,5.45);
Rootlet* yframe = y.fname("");
```
- Import the binned data by creating the RooDataHist object from the histogram and plot it:

```
RooDataHist BmassExt(hist->GetName(),hist->GetTitle(),RooArgSet(y),RooFit::Import(*hist, kFALSE));
BmassExt.plotOn(yframe);
//myC->cd(); // decomment to plot
//yframe->Draw(); // decomment to plot
```
## **Build the negative log-lokelihood (nll)**

```
Build the model: - a gaussian for the signal (2 parameters: mass and width) ;
                   - a Chebyshev of 2<sup>nd</sup> order (2 parameters) for the background.
```
Based on these two PDFs, build the full PDF to make an **extended fit**:

```
RooRealVar nsig("nsig","n. of signal cands", 2500., 2000., 3800.);
RooRealVar nbkg("nbkg","n. of bkg cands", 2000., 0., 200000.);
RooAddPdf model_extended("model_extended","gauss+cheby EXT",RooArgList(gausse,chebye),RooArgList(nsig,nbkg));
```
Create a function object that represents the negative-log-likelihood (**nll**) … … by using the method RooAbsPdf::**createNLL(**RooAbsData&**)**; the returned object is of type **RooAbsReal\***

```
RootbsReal* null = model\_extended.createNLL(BmassExt);
```
In this way we explicitely constructed the likelihood (function of PDF/data combination) that can be used as any RooFit funcion object.

Note: likelihood can be created by a calculation that can be parallelized (suppose for instance on 4 cores): RooAbsReal\* nll = model\_extended.createNLL(BmassExt,**NumCPU(4)**);

#### **MINUIT session**

Let us invoke **MINUIT** to perform the binned extended fit.

First we can create a **MINUIT** minimizer object:

RooMinuit m(\*nll);

Calling MIGRAD we get the **central values** (*best estimates*) for the parameters when convergence is reached:

m.migrad();

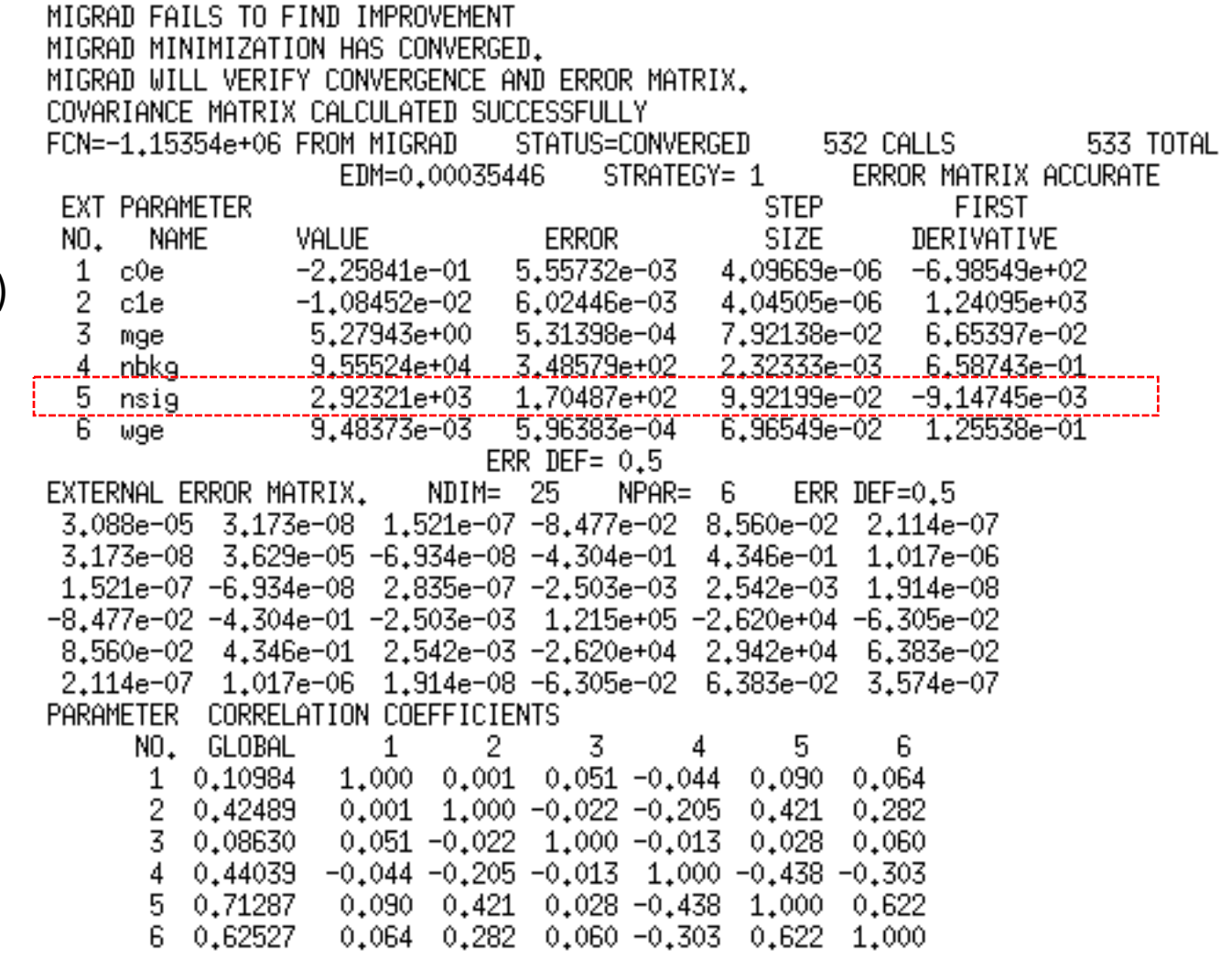

-----------**-**

To recalculate the errors and the covariance matrix in an accurate way (still in parabolic assumption) we use HESSE, while central values (by Migrad) are conserved.

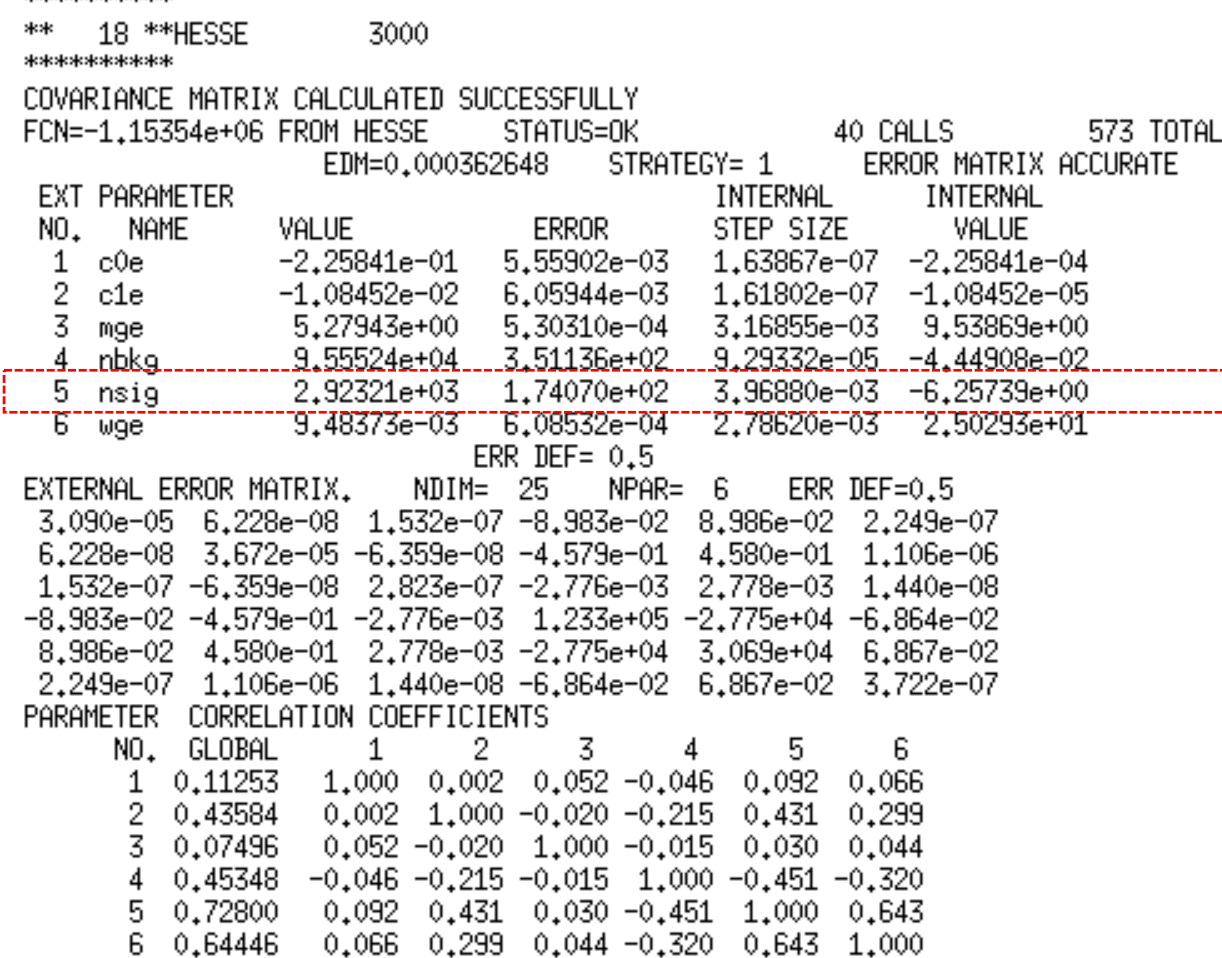

m.hesse();

#### **Extended vs not-extended fits: a comparison - I**

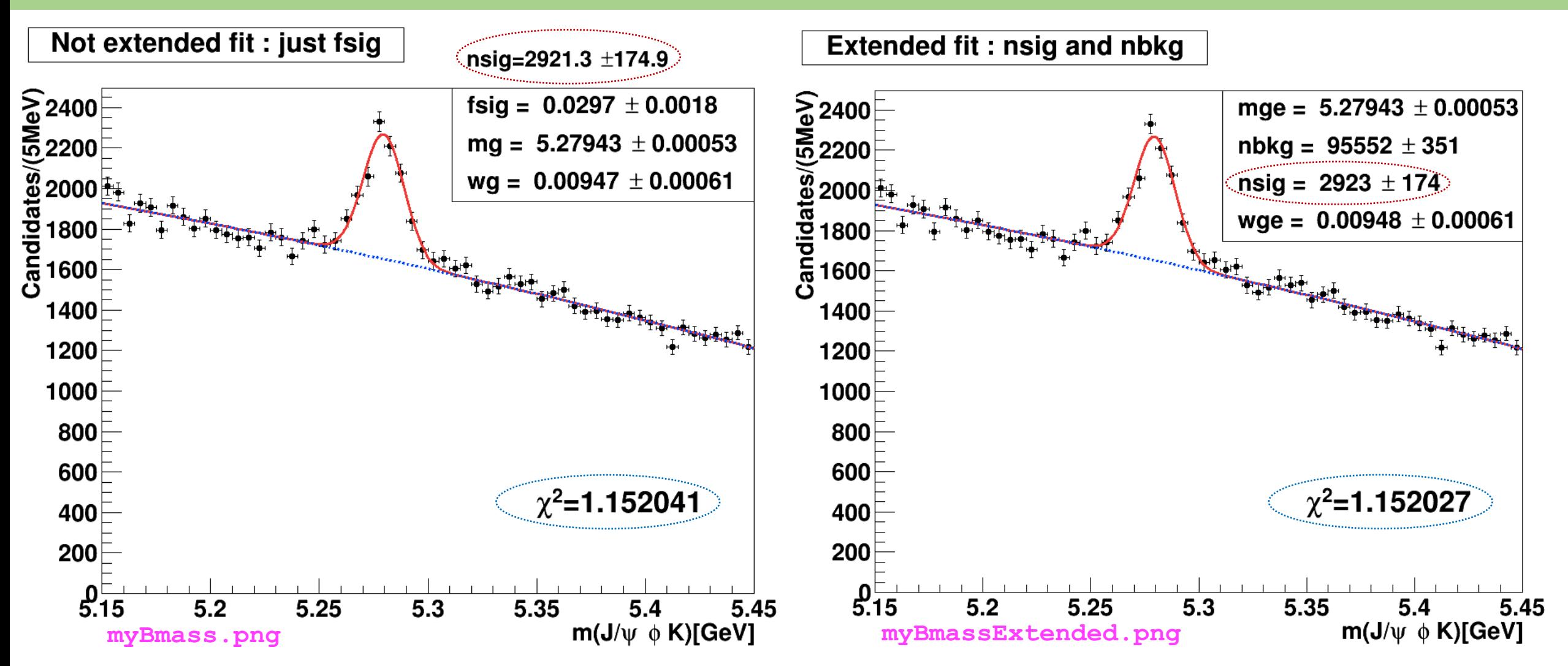

Difference can be hardly appreciated: mass and width are about identical (see also next slide)! Also they have very similar  $\widetilde{\chi}^2_{fit}$ **Extended fit has the advantage to provide directly as output also the number of B+ candidates (nsig)**

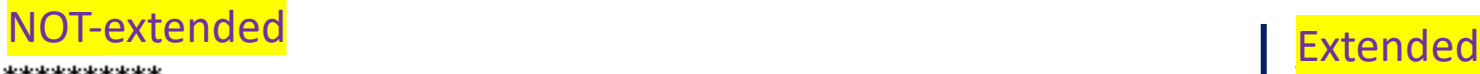

9 \*\*HESSE

2500

\*\*\*\*\*\*\*\*\*\*

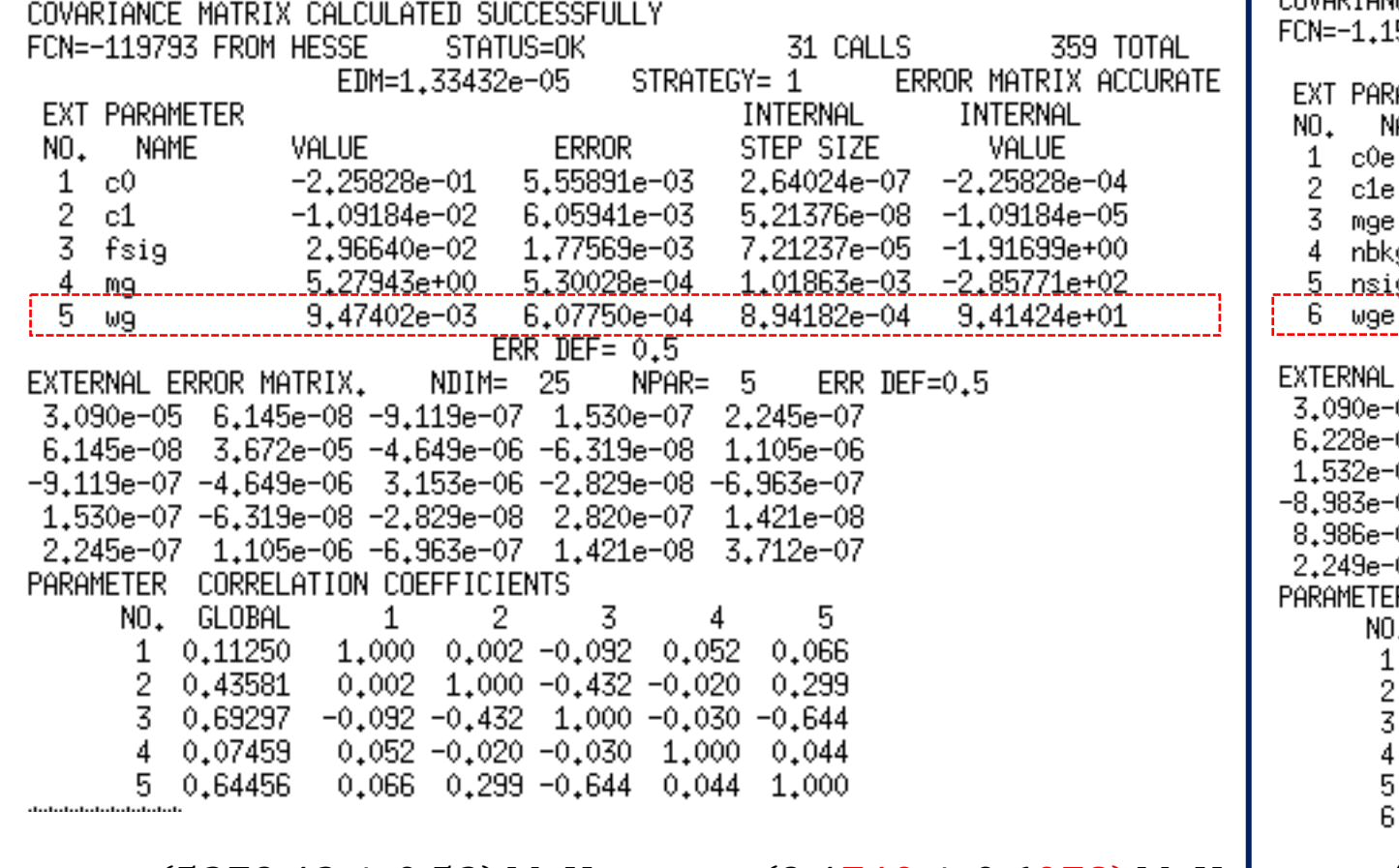

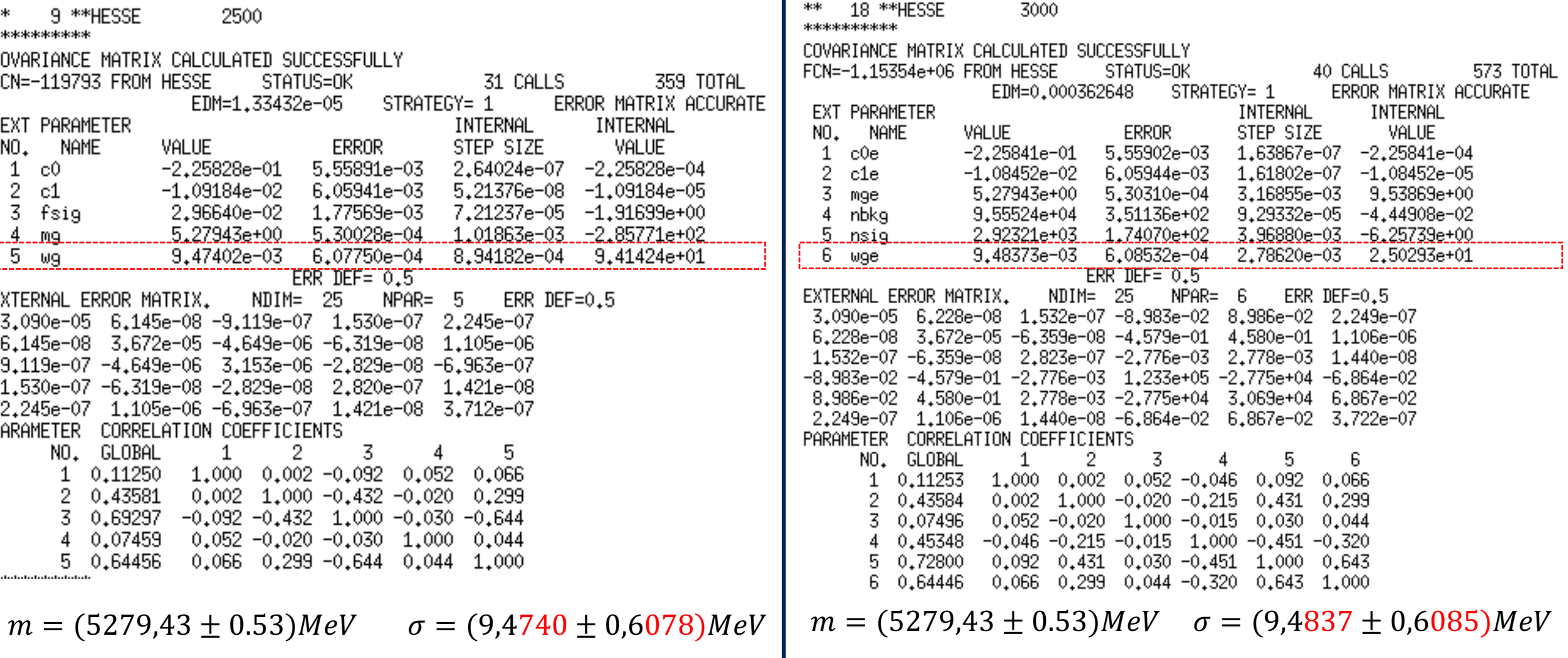

#### **Asymmetric uncertainties**

\*\*\*\*\*\*\*\*\*\* To get asymmetric error (central 23 \*\* MINOS 3000 5 \*\* \*\*\*\*\*\*\*\*\*\* values and parabolic are the same) FCN=-1.15354e+06 FROM MINOS STATUS=SUCCESSFUL 132 CALLS 705 TOTAL for a specific parameter, like  $nsiq$ : EDM=0,000362648 **ERROR MATRIX ACCURATE** STRATEGY= 1 **EXT PARAMETER** PARABOLIC MINOS ERRORS NAME VALUE **ERROR** NEGATIVE POSITIVE NO. m.minos(**nsig**); c0e  $-2,25841e-01$ 5.55902e-03 1 2 c1e  $-1.08452e-02$ 6.05944e-03 3 5,27943e+00 5,30310e-04 mge .nbkg.  $.9.55524e + 04.$ .3.51136e±02 2.92321e+03 1,74070e+02 To additionally print the result just 5. nsig -1,74275e+02 1,76453e+02 ิธิ  $9.48373e-03$ 6.08532e-04 wge do: nsig. Print(); \_\_\_ ERR DEF=  $0.5$ RooRealVar::nsig =  $2923,21$  +/-  $(-174,275,176,453)$  $L(2000 - 3800)$ \*\*\*\*\*\*\*\*\* 23 \*\* MINOS 3000 To get asymmetric error for \*\*\*\*\*\*\*\*\*\* **all** the parameters : FCN=-1,15354e+06 FROM MINOS 1275 TOTAL STATUS=SUCCESSFUL 702 CALLS EDM=0.000362648 STRATEGY= 1 ERROR MATRIX ACCURATE m.minos**()**; EXT PARAMETER PARABOLIC MINOS ERRORS **NAME** VALUE NEGATIVE POSITIVE NO. **ERROR**  $-2.25841e-01$ 5.55902e-03  $-5,54067e-03$ c0e 5.57848e-03 1 6,05944e-03 c1e  $-1.08452e-02$  $-6.12080e-03$ 6.00134e-03 Note: asymmetric errors can 5,30310e-04 3 5,27943e+00  $-5.28542e-04$ 5.34442e-04 mge slightly change if you execute 9.55524e+04 nbkg 3,51136e+02  $-3,50289e+02$ 3,52220e+02 2.92321e+03  $1.74070e+02$  -1.74275e+02 1.76448e+02 5 nsig MINOS for 1 or all parameters 9.48373e-03 6.08532e-04 -5.99390e-04 6,22600e-04 6 wge ERR DEF=  $0.5$ (in this case only … upper uncertainty changes) RooRealVar::nsig = 2923.21 +/- (-174.275,176.448) L(2000 - 3800)

#### **How-to-calculate the # of signal candidates in a not extended fit**

#### After executing the *not extended* fit …

```
// double cands = fsig.getVal()*myEntries; // in case you want to use it later as a variable
\prime\primecout << "\n # of entries = " << myEntries << " of which # signal candidates is = " << fsig.getVal()*myEntries << " +/- " << fsig.getError()*myEntries << endl;
```
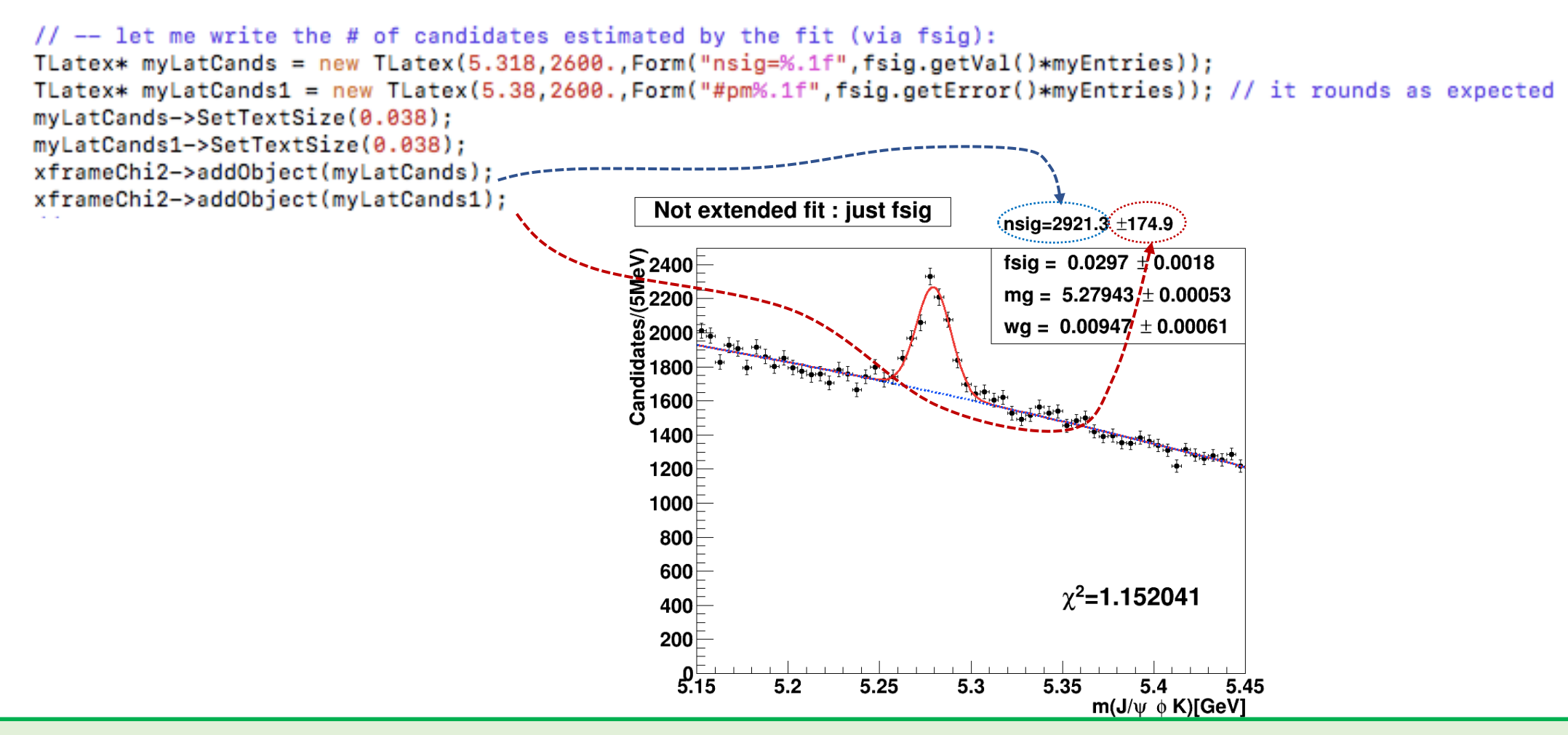

# How-to-calculate the normalized chi-squared  $\widetilde{\chi}^2_{fit}$  - I

In the code of the macro, I propose two different ways to extract the  $\widetilde{\chi}^2_{fit}$  of the binned ML fit. We apply both for the *not extended* fit. We will prefer the 2nd approach and choose it for the *extended* fit.

```
// Note: will try two approaches
\prime\prime1st approach
// --https://root.cern.ch/doc/master/classRooPlot.html
     Syntax: chiSquare (const char *pdfname, const char *histname, int nFitParam=0) const
\prime\prime// Description : Calculate and return reduced chi-squared between a curve and a histogram.
// Syntax: chiSquare (int nFitParam=0) const
    Description: Shortcut for RooPlot::chiSquare(const char* pdfname, const char* histname, int nFitParam=nullptr)
\prime\primeRooflot* xframeChi2 = x frame(""):
Bmass.plotOn(xframeChi2);
                                                     // histogram (type RooDataHist)
model.plotOn(xframeChi2,RooFit::LineColor(kRed)); // curve
\prime\primeRootr gSet* floatPars = model.getParameters(Bmass);int numbereeParams = floatPass - 2getSize();cout << "\n # of free fit params is = " << numFreeParams << endl;
                                                                          (A)
\prime\prime// normalized chiSquared is given by chi2 divided by ndof = ( # bins of the fit range - #free params)
// though, the following is given already normalized!
Double_t chi2Norm = xframeChi2->chiSquare(numFreeParams);
cout << "\n the Chi2 for the not-extended fit is = " << chi2Norm << endl;
                                                                                  (B)
^{\prime\prime}
```
# How-to-calculate the normalized chi-squared  $\widetilde{\chi}^2_{fit}$  - II

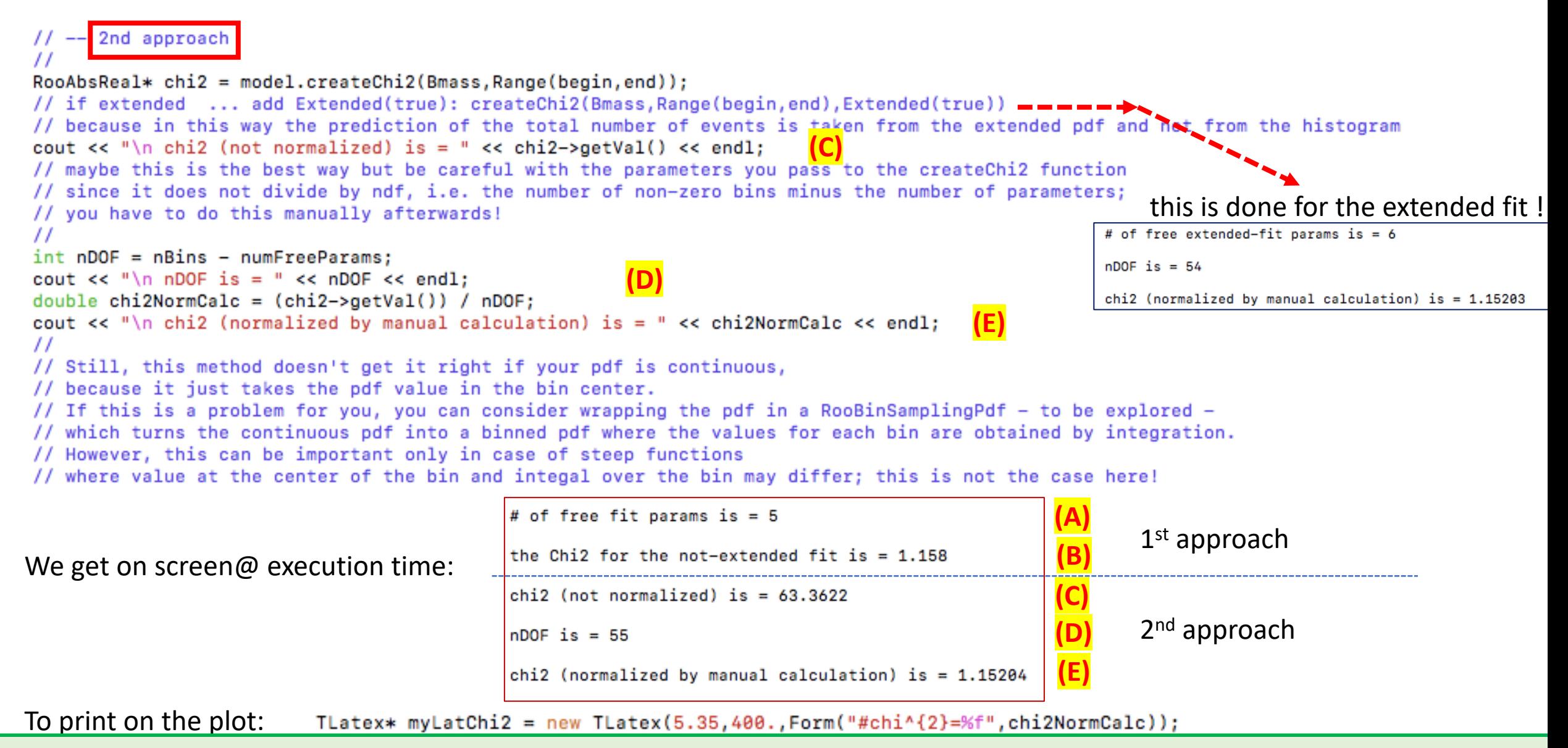

#### **Correlation Matrix**

It is possible to save the status of the fit, including the information about the convariance matrix:

RooFitResult\* fitres =  $m.size()$ ;

It is possible to visualize the correlation matrix:

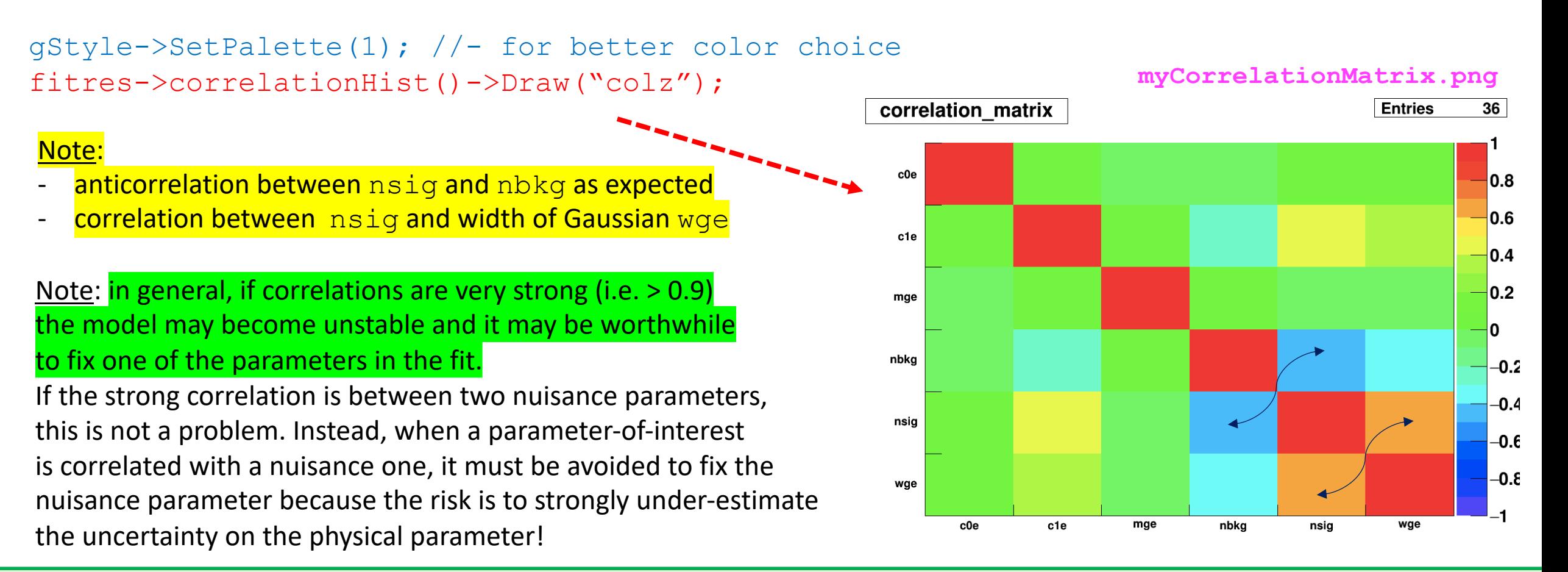

It is also possible to visualize errors & correlation matrix elements:

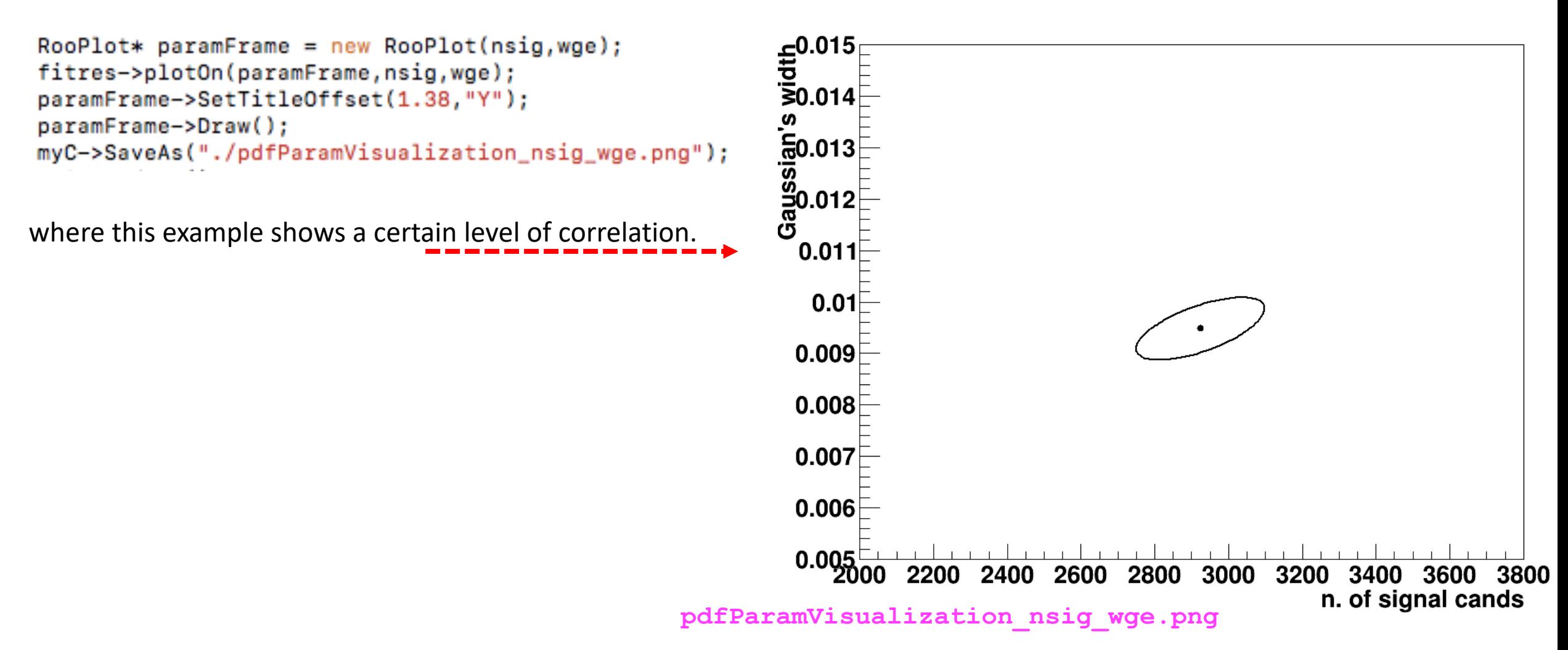

#### **Visualization of correlated errors - II**

But why ERRDEF=0.5 and 2.0 are considered? This is a reminder.

Well, do not forget that a PDF can be converted into a Likelihood function  $\mathcal L$  by "exchanging" the vector of observations  $\vec{x}$  with the vector of parameters  $\vec{\theta}$ ! For only one parameter, say  $\mu$  , the likelihood is a function of it, namely  $\mathcal{L}(\mu)$  , and  $\ln\mathcal{L}(\mu)$  is a parabola!

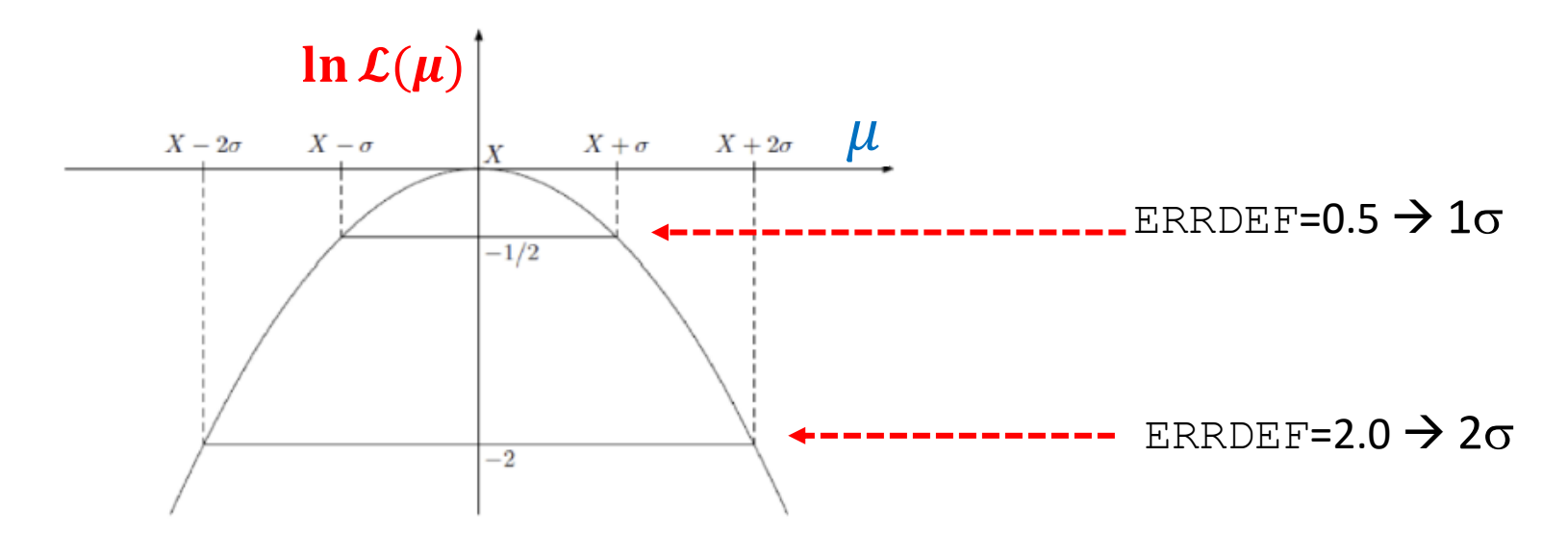

Note : if you put the "-" in front of it, thus getting the neg-log-likelihood,  $-\ln L(\mu)$ , the parabola changes sign and "points" upwards instead of downwards.

Extension: Now suppose we've 2 parameters of interest; in this case you can imagine a paraboloid instead of a parabola with different aperture when projecting in 1-dim. The "multivariate" uncertainty is then represented by an elliptic contour.

#### **Visualization of correlated errors - III**

RooPlot\* contourFrame = m.contour(nsig,wge,1,2,3,0,0,0); // gives the 3 contours obtained for 1, 2 and 3 sigmas contourFrame->SetTitle("Minuit contour plots at 1,2 and 3 sigmas"); contourFrame->SetTitleOffset(1.38, "Y"); contourFrame->Draw(); Minuit contour plots at 1,2 and 3 sigmas myC->SaveAs("./paramContours\_nsig\_wge.png");

It starts the MNCONTOUR calculation of 50 point on three contours (for ERRDEF =  $0.5, 2.0$  and  $4.5$ ). Each point is identified by a pair of values of parameters 5 (nsig) and 6 (wge) on the scatter plot.

As you can check … the three sets of 50 pairs of values

are printed on the screen @ execution time.

Note: the contour with  $ERRDEF=0.5$  is the same one obtained earlier with a different command.

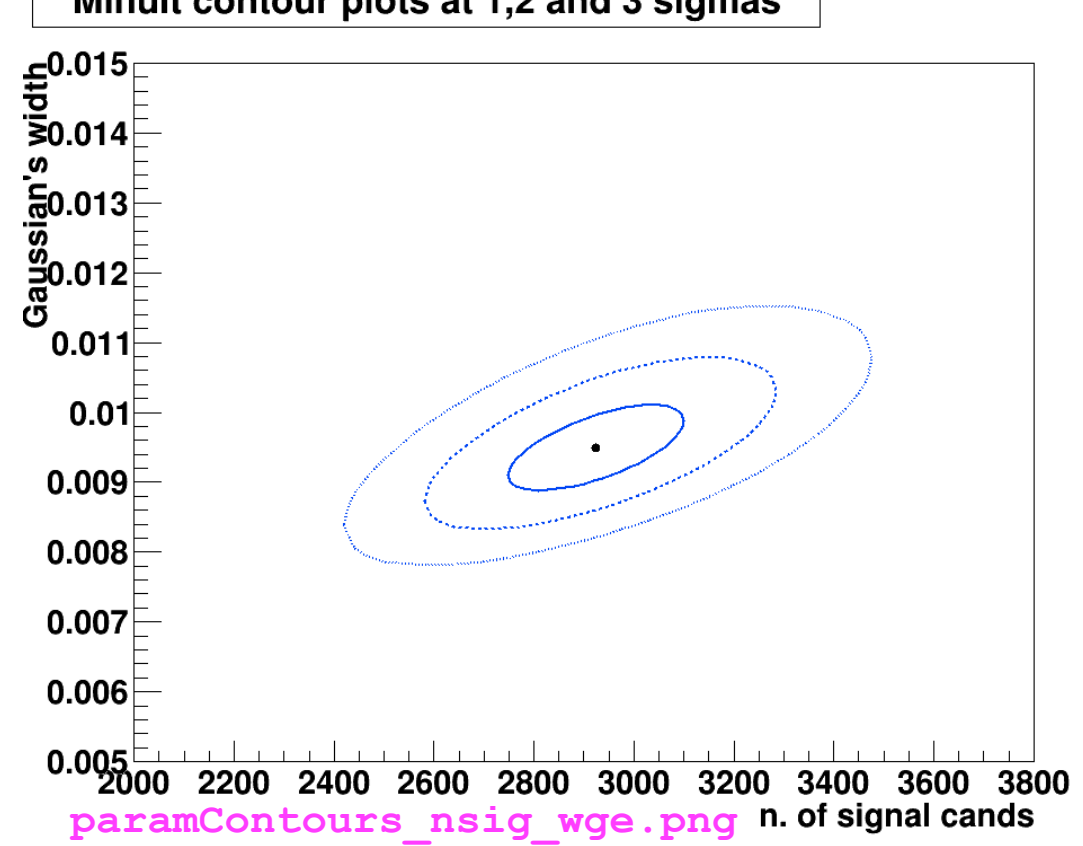

It is possible to propagate the errors (stored in the covariance matrix of a fit result) to a PDF projection:

```
model extended.plotOn(yframe, VisualizeError(*fitres));
yframe->Draw();
```
To get the points' errors over the cyan shadowed region describing the uncertainty we need to add the following two lines (to get the "trick" done):

```
BmassExt.plotOn(yframe);
yframe->Draw("Esame");
```
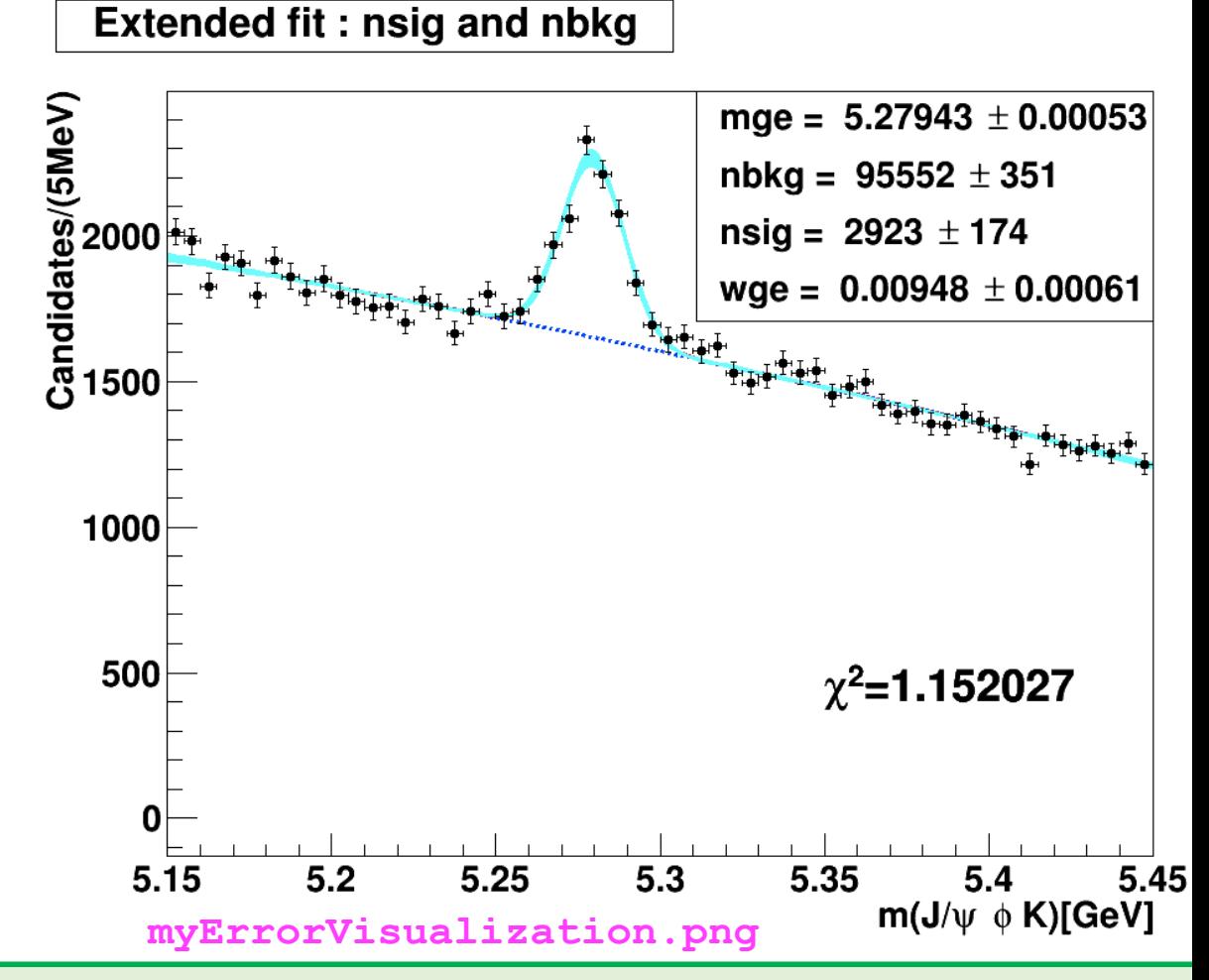

### **Visualization of the fit log-likelihood function and of the Profile Likelihood ratio**

#### We can obtain the best estimate for **nsig** & the **MINOS** uncertainty **corresponding** to the interval provided by the PL ratio :

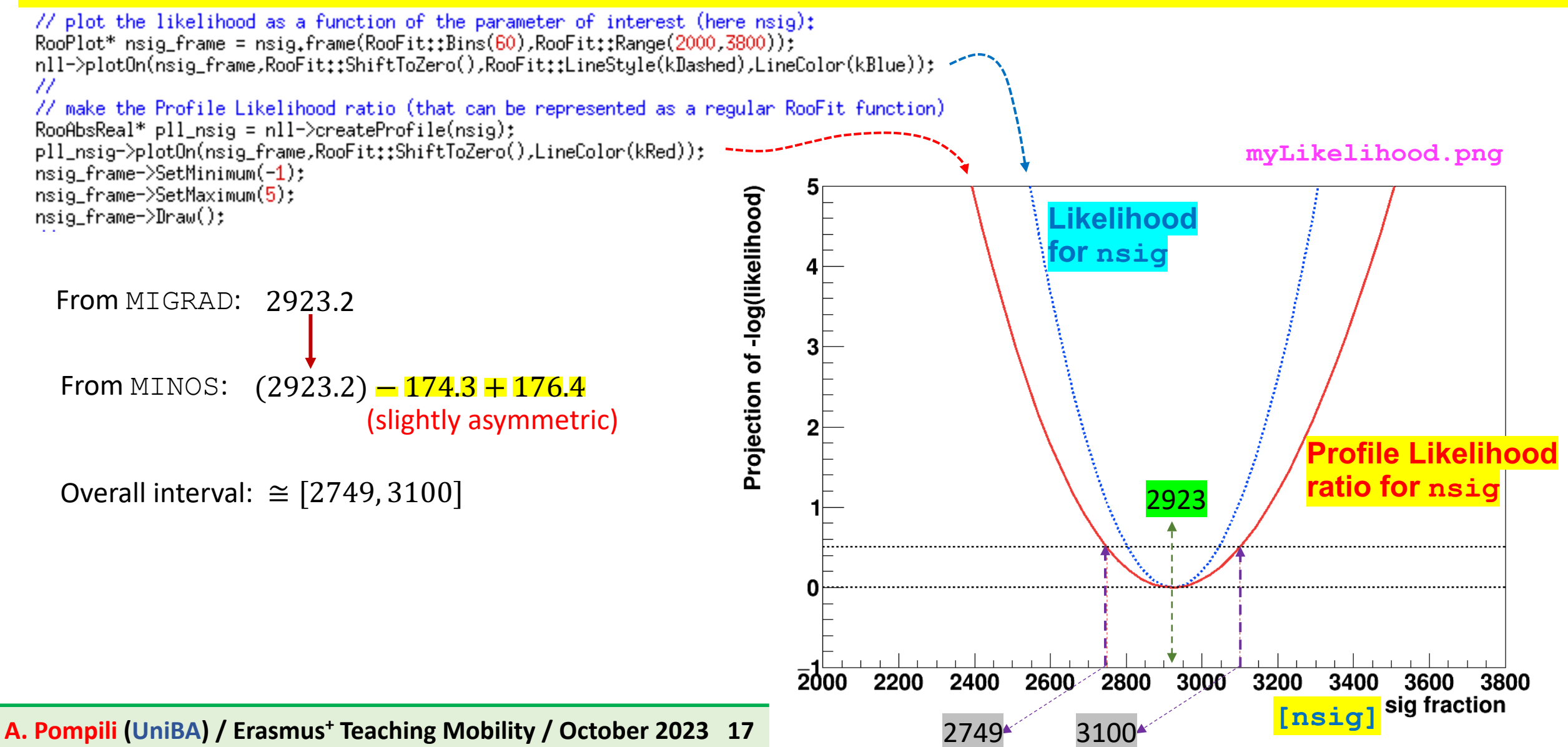

# **Code of the macro yield.C - I**

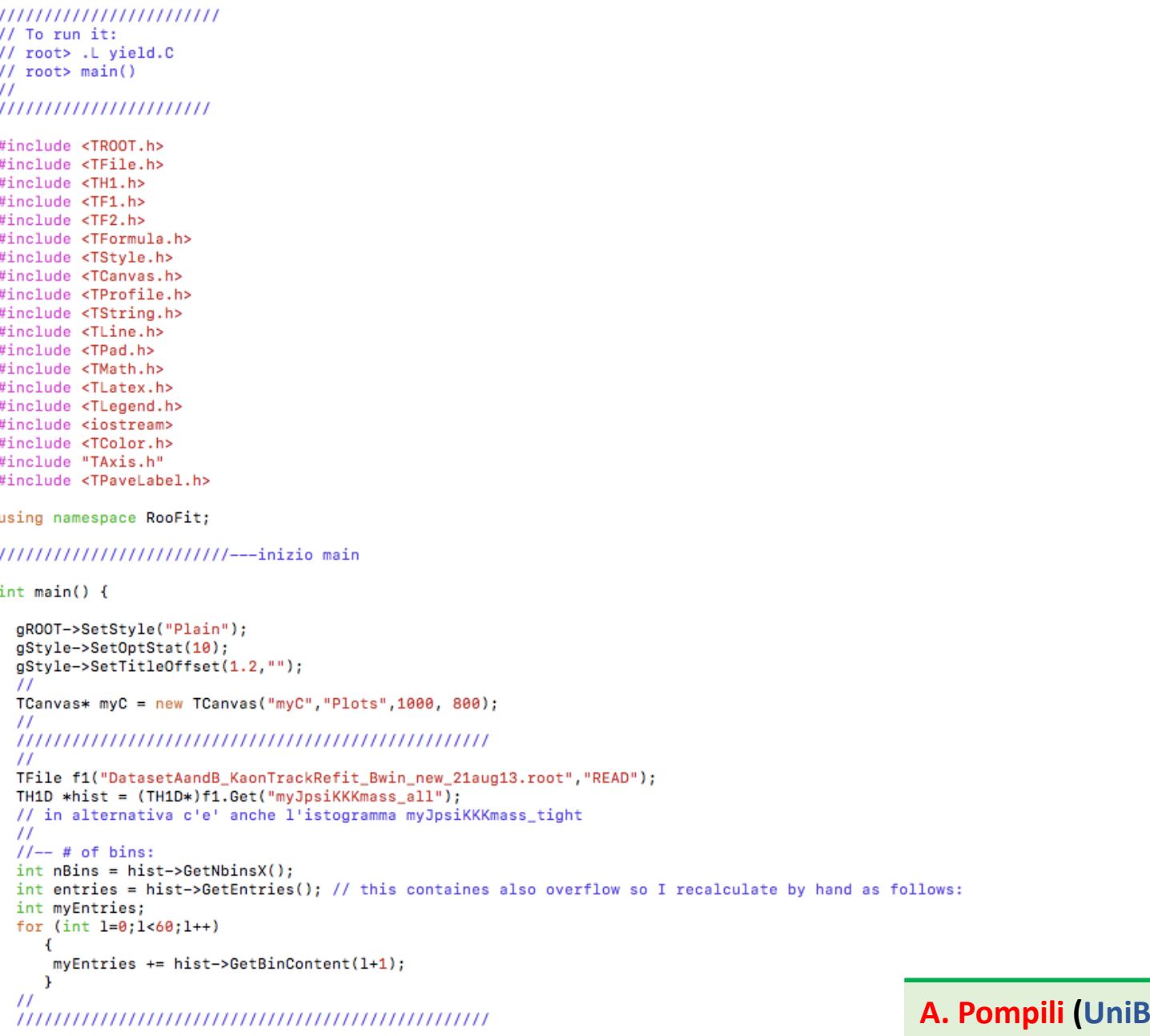

**A. Pompili (UniBA) / Erasmus+ Teaching Mobility / October 2023 18**

### **Code of the macro yield.C - II**

```
\prime\primeRooRealVar x("x","m(J/#psi #phi K)[GeV]",5.15,5.45);
RooDataHist Bmass(hist->GetName(),hist->GetTitle(),RooArgSet(x),RooFit::Import(*hist, kFALSE));
\prime\primeFloat_t begin = 5.15;
Float_t end = 5.45;
\prime\primeRooflot* xframe = x frame("");
Bmass.plotOn(xframe);
1111myC->cd();
\prime\prime// -- SIGNALRooRealVar mg("mg", "Gaussian's mean", 5.28, 5.275, 5.285);
RooRealVar wg("wg","Gaussian's width",0.010,0.005,0.015);
RooGaussian gauss1("gauss1","Gauss(x,mg,wg)",x,mg,wg);
11 -- BKG
RooRealVar c0("c0", "1st coeff", 0.5, -1000., 1000.);
RooRealVar c1("c1", "2nd coeff", -0.5, -1000., 1000.);
//--RooRealVar c2("c2","3rd coeff", 0.1,-1000.,1000.); // 2nd order degree is enough here
RooChebychev cheby("cheby","Chebyshev",x,RooArgList(c0,c1)); // 2 coeff. means 2nd order polynominal
\prime\prime// -- TOTAL pdf : f*gauss1 + (1-f)*cheby
RooRealVar fsig("fsig","narrow fraction",0.05,0.0,1.0);
RooAddPdf model("model","gauss1+cheby",RooArgList(gauss1,cheby),fsig); // configured in this way this is not extended
\prime\prime// -- Execute FIT
// model.fitTo(Bmass, RooFit::Minos(kTRUE)); // let us give explicitely also the FitRange:
model.fitTo(Bmass,RooFit::Minos(kTRUE),Range(begin,end));
model.plotOn(xframe,RooFit::LineColor(kRed));
model.plotOn(xframe,RooFit::Components(cheby),RooFit::LineStyle(kDashed));
model.paramOn(xframe, Parameters(RooArgSet(mg,wg,fsig)), Layout(0.53,0.9,0.9)); // 3rd is up
\prime\prime// double cands = fsig.getVal()*myEntries; // in case you want to use it later as a variable
\prime\primecout << "\n # of entries = " << myEntries << " of which # signal candidates is = " << fsig.getVal()*myEntries << " +/- " << fsig.getError()*myEntries << endl;
\prime\primexframe->SetTitle("Not extended fit : just fsig and (1-fsig)");
xframe->Draw();
\prime\prime
```
#### **Code of the macro yield.C - III**

```
\prime\prime// -- calculate a chiSquare (from a curve and a histogram in a RooPlot)^{\prime\prime}// Note: will try two approaches
\prime\prime// -- 1st approach\prime\prime// --https://root.cern.ch/doc/master/classRooPlot.html
     Syntax: chiSquare (const char *pdfname, const char *histname, int nFitParam=0) const
\prime\prime// Description : Calculate and return reduced chi-squared between a curve and a histogram.
// Syntax: chiSquare (int nFitParam=0) const
// Description: Shortcut for RooPlot::chiSquare(const char* pdfname, const char* histname, int nFitParam=nullptr)
Rooflot* xframeChi2 = x, frame("");Bmass.plotOn(xframeChi2);
                                                     // histogram (type RooDataHist)
model.plotOn(xframeChi2,RooFit::LineColor(kRed)); // curve
\prime\primeRootr qSet* floatPers = model.getParameters(Bmass);int numFreeParameters = floatPass - Saetsize();
cout << "\n # of free fit params is = " << numFreeParams << endl;
\prime\prime// normalized chiSquared is given by chi2 divided by ndof = ( # bins of the fit range - #free params)
// though, the following is given already normalized!
Double_t chi2Norm = xframeChi2->chiSquare(numFreeParams);
cout << "\n the Chi2 for the not-extended fit is = " << chi2Norm << endl;
^{\prime\prime}
```
#### **Code of the macro yield.C - IV**

```
\prime\prime11 -- 2nd approach
RootbsReal* chi2 = model.createChi2(Bmass, Range(begin, end));// if extended ... add Extended(true): createChi2(Bmass.Range(begin.end).Extended(true))
// because in this way the prediction of the total number of events is taken from the extended pdf and not from the histogram
cout << "\n chi2 (not normalized) is = " << chi2->qetVal() << endl:
// maybe this is the best way but be careful with the parameters you pass to the createChi2 function
// since it does not divide by ndf. i.e. the number of non-zero bins minus the number of parameters:
// you have to do this manually afterwards!
\prime\primeint nDOF = nBins - numFreeParameterscout \lt\lt "\n nDOF is = " \lt\lt nDOF \lt\lt endl:
double chi2NormCalc = (chi2->oetVal()) / nDOF:
cout << "\n chi2 (normalized by manual calculation) is = " << chi2NormCalc << endl:
\prime\prime// Still, this method doesn't get it right if your pdf is continuous,
// because it just takes the pdf value in the bin center.
// If this is a problem for you, you can consider wrapping the pdf in a RooBinSamplingPdf - to be explored -
// which turns the continuous pdf into a binned pdf where the values for each bin are obtained by integration.
// However, this can be important only in case of steep functions
// where value at the center of the bin and integral over the bin may differ; this is not the case here!
\prime\primemodel.plotOn(xframeChi2,RooFit::Components(cheby),RooFit::LineStyle(kDashed));
model.paramOn(xframeChi2, Parameters(RooArgSet(mg,wg,fsig)), Lavout(0.53,0.9,0.9));
\prime\primeTLatex* myLatChi2 = new TLatex(5.35,400.,Form("#chi^{2}=%f",chi2NormCalc));
xframeChi2->addObject(myLatChi2);
\prime\prime1/ -- let me write the # of candidates estimated by the fit (via fsig):
TLatex* myLatCands = new TLatex(5.318,2600.,Form("nsig=%.1f",fsig.getVal()*myEntries));
TLatex* myLatCands1 = new TLatex(5.38,2600.,Form("#pm%.1f",fsig.getError()*myEntries)); // it rounds as expected
myLatCands->SetTextSize(0.038);
myLatCands1->SetTextSize(0.038);
xframeChi2->addObject(myLatCands);
xframeChi2->addObject(myLatCands1);
\prime\primexframeChi2->SetTitle("Not extended fit: just fsig");
xframeChi2->SetYTitle("Candidates/(5MeV)");
xframeChi2->SetTitleOffset(1.32,"Y");
xframeChi2->Draw();
\prime\primemyC->SaveAs("./myBmass.png");
//gSystem->Sleep(20000);
\prime\primemyC->Update();
myC->cd();
\prime\prime
```
**A. Pompili (UniBA) / Erasmus+ Teaching Mobility / October 2023 21**

```
\prime\primemyC->Divide(1,1);RooRealVar v("v","m(J/#psi #phi K)[GeV]",5.15.5.45);
RooPlot* vframe = v.frame("");
\prime\primeRooDataHist BmassExt(hist->GetName(),hist->GetTitle(),RooArgSet(y),RooFit::Import(*hist, kFALSE));
BmassExt.plotOn(vframe);
//myC->cd();
                   // decomment to plot
//yframe->Draw(); // decomment to plot
\prime\primeRooRealVar mge("mge", "Gaussian's mean", 5.28, 5.275, 5.285);
RooRealVar wge("wge", "Gaussian's width", 0.01, 0.005, 0.015);
RooGaussian gausse("gausse","Gauss(y,mge,wge)",y,mge,wge);
\prime\primeRooRealVar c0e("c0e", "1st coeff", 0.5, -1000, 1000);
RooRealVar c1e("c1e", "2nd coeff", -0.5, -1000, 1000);
//--RooRealVar c1e("c2e", "3rd coeff", -0.5, -1000, 1000)
\prime\primeRooChebychev chebye("chebye","Chebyshev", y, RooArgList(c0e, c1e));
RooRealVar nsig("nsig","n. of signal cands", 2500., 2000., 3800.);
RooRealVar nbkg("nbkg","n. of bkg cands", 2000..0..200000.);
^{\prime}RooAddPdf model_extended("model_extended","gauss+cheby EXT",RooArgList(gausse,chebye),RooArgList(nsig,nbkg));
\prime\primeRooAbsReal* nll = model_extended.createNLL(BmassExt);
RooMinuit m(*nll);
m.miarad():
m.hesse():
// m.minos(nsig); // get asymmetric just for parameter "nsig"
m.minos(); // get asymmetric for all parameters
\prime\primensig.Print();
\prime\primeRooArgSet* floatParsExt = model_extended.getParameters(BmassExt);
int numFreeParametersExt = floatPassExt - 2getSize();cout << "\n # of free extended-fit params is = " << numFreeParamsExt << endl;
\prime\primeint nDOFExt = nBins - numFreeParameterscout << "\n nDOF is = " << nDOFExt << endl:
RooAbsReal* chi2Ext = model_extended.createChi2(BmassExt,Range(begin,end));
double chi2NormExtCalc = (chi2Ext->getVal()) / nDOF;
cout << "\n chi2 (normalized by manual calculation) is = " << chi2NormExtCalc << endl;
\prime\prime\primeRootitResult* filters = m.save();gStyle->SetPalette(1); //- for better color choice
fitres->correlationHist()->Draw("colz");
myC->SaveAs("./myCorrelationMatrix.png");
myC->Update();
myC->cd();
\prime\primemodel_extended.plotOn(yframe,RooFit::LineColor(kRed));
model_extended.plotOn(yframe,RooFit::Components(chebye),RooFit::LineStyle(kDashed));
model_extended.paramOn(yframe, Parameters(RooArgSet(mge,wge,nsig,nbkg)), Layout(0.53,0.9,0.9));
yframe->SetTitle("Extended fit : nsig and nbkg");
\prime\primeTLatex* myLatExt = new TLatex(5.35,400.,Form("#chi^{2}=%f",chi2NormExtCalc));
vframe->addObject(myLatExt);
yframe->SetYTitle("Candidates/(5MeV)");
yframe->SetTitleOffset(1.32,"Y");
yframe->Draw();
\prime\primemyC->SaveAs("./myBmassExtended.png");
myC->Update();
```
#### **Code of the macro yield.C - V**

#### **Code of the macro yield.C - VI**

```
\prime\prime// -- fit is done but now we want to derive more info from the RooFitResult object
^{\prime\prime}model_extended.plotOn(yframe, VisualizeError(*fitres));
vframe->Draw();
BmassExt.plotOn(yframe);
yframe->Draw("Esame");
myC->SaveAs("./myErrorVisualization.png");
myC->Update()myC->cd();
\prime\prime11-////RooAbsPdf* paramPDF = fitres->createHessePdf(RooArgSet(nsig,wge)); //not working
\prime\primeRootlist * paramFrame = new RootDist(nsig, wage);fitres->plotOn(paramFrame,nsig,wge);
paramFrame->SetTitleOffset(1.38,"Y");
paramFrame->Draw();
myC->SaveAs("./pdfParamVisualization_nsig_wge.png"); // it gives just a visualization with the 1sigma ellipse
myC->Update();
mvC - > cd();
^{\prime\prime}// -- the following is more useful than the previous
^{\prime\prime}RooPlot* contourFrame = m.contour(nsig,wge,1,2,3,0,0,0); // gives the 3 contours obtained for 1, 2 and 3 sigmas
contourFrame->SetTitle("Minuit contour plots at 1,2 and 3 sigmas");
contourFrame->SetTitleOffset(1.38, "Y");
contourFrame->Draw();
myC->SaveAs("./paramContours_nsig_wge.png");
mvC - >Update()myC->cd();
\prime\prime
```

```
\prime\prime/////////////// now plot Likelihood and Profile Likelihood Ratio functions :
  ^{\prime\prime}myC->Divide(1,1);\prime\prime// plot the likelihood as a function of the parameter of interest (here nsig):
 RooPlot* nsig_frame = nsig.frame(RooFit::Bins(60),RooFit::Range(2000,3800));
 nll->plotOn(nsig_frame,RooFit::ShiftToZero(),RooFit::LineStyle(kDashed),LineColor(kBlue));
  \prime\prime// make the Profile Likelihood ratio (that can be represented as a regular RooFit function)
  RooAbsReal* pll_nsig = nll->createProfile(nsig);
  pll_nsig->plotOn(nsig_frame,RooFit::ShiftToZero(),LineColor(kRed));
 nsig_frame->SetMinimum(-1);
 nsig_frame->SetMaximum(5);
  nsig_frame->Draw();
  \prime\primeTLine *line@ = new TLine(2000,0,3800,0);
 line0->SetLineColor(1);
 line0->SetLineWidth(2);
 line0->SetLineStyle(2);
 line0->Draw("same");
  \prime\primeTLine *line05 = new TLine(2000,0.5,3800,0.5);
 line05->SetLineColor(1);
 line05->SetLineWidth(2);
 line05->SetLineStyle(2);
 line05->Draw("same");
  \prime\primeTLine *lineN1 = new TLine(3100,-1.,3100,0.5);
 lineN1->SetLineColor(2);
 lineN1->SetLineWidth(1);
 lineN1->SetLineStyle(2);
 lineN1->Draw("same");
  \prime\primeTLine *lineN2 = new TLine(2749,-1.,2749,0.5);
 lineN2->SetLineColor(2);
 lineN2->SetLineWidth(1);
 lineN2->SetLineStyle(2);
 lineN2->Draw("same");
  ^{\prime\prime}myC->SaveAs("./myLikelihood.png");
  myC->Update();
  myC->cd();
  \prime\primedelete myC;
  \prime\primegROOT->Reset();
  gROOT->Clear();
 \prime\primereturn 0:
```
J.

## **Code of the macro yield.C - VII**